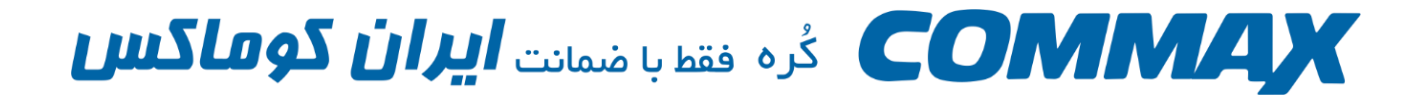

## <u> تنظيمات اتصال مانيتور CDV\_70UX به اينترنت</u>

**تذکر مهم: در صورتی که از قابلیت انتقال تصویر این دستگاه استفاده نمی کنید حتما ماژول وای فای دستگاه را خاموش نمایید.**

**بدین منظور مراحل زیر را انجام دهید:**

1- دکمه ویندوز ( چهار مربع) را بفشارید.

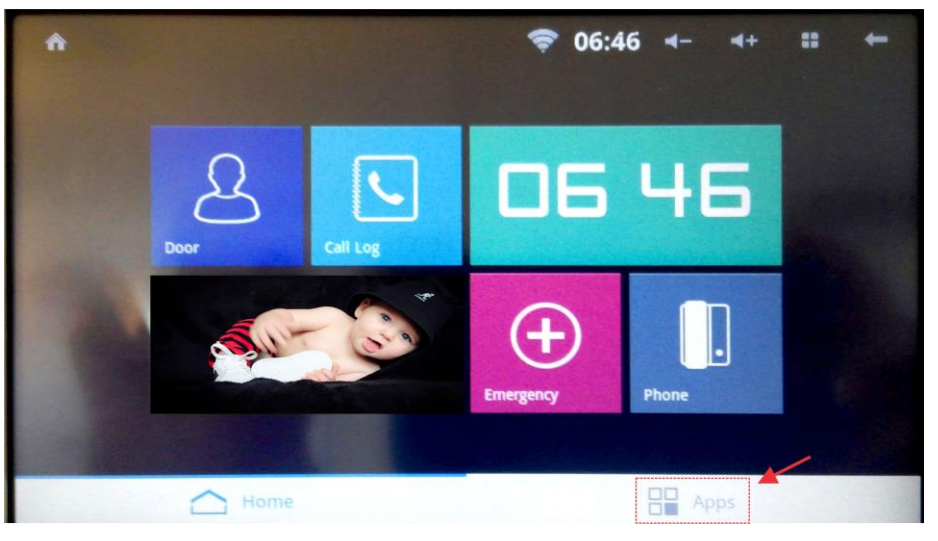

-2 از قسمت پایین Setting را فشار دهید.

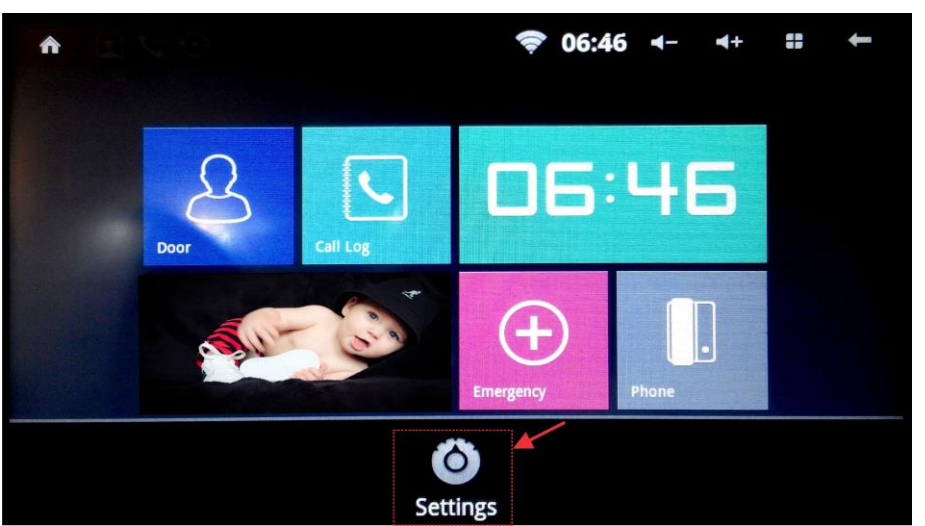

www.irancommax.com

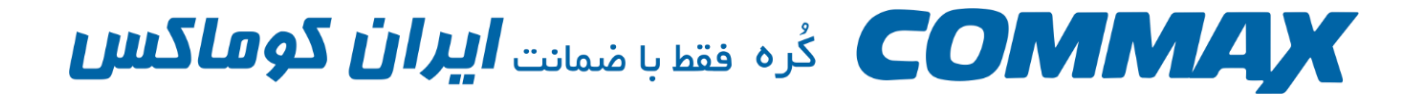

-3 Network & Wireless را انتخاب کنید.

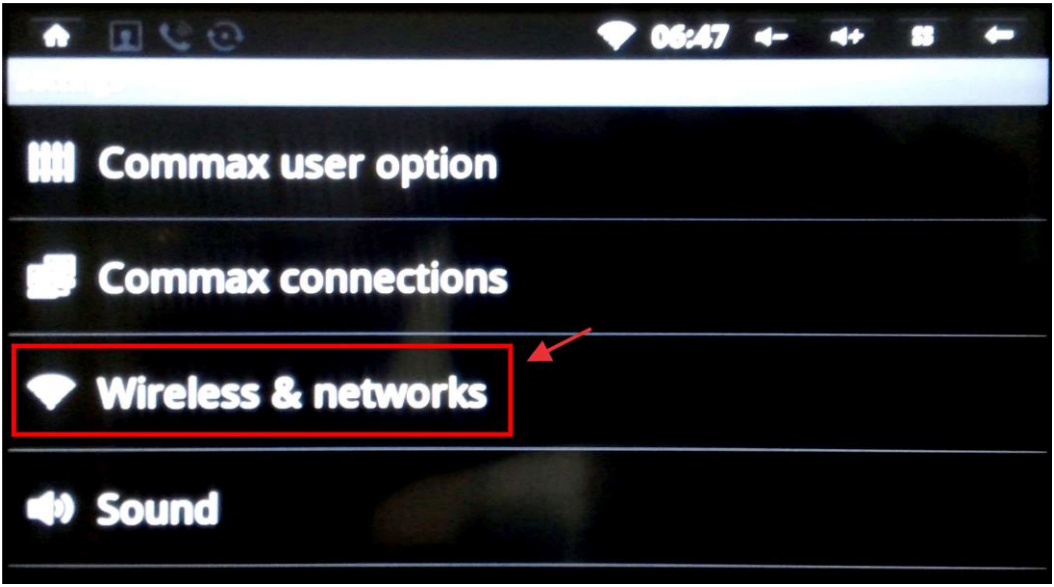

-4 تیک روبه روی Fi-Wi را بزنید تا به حالت غیر فعال در بیایید.

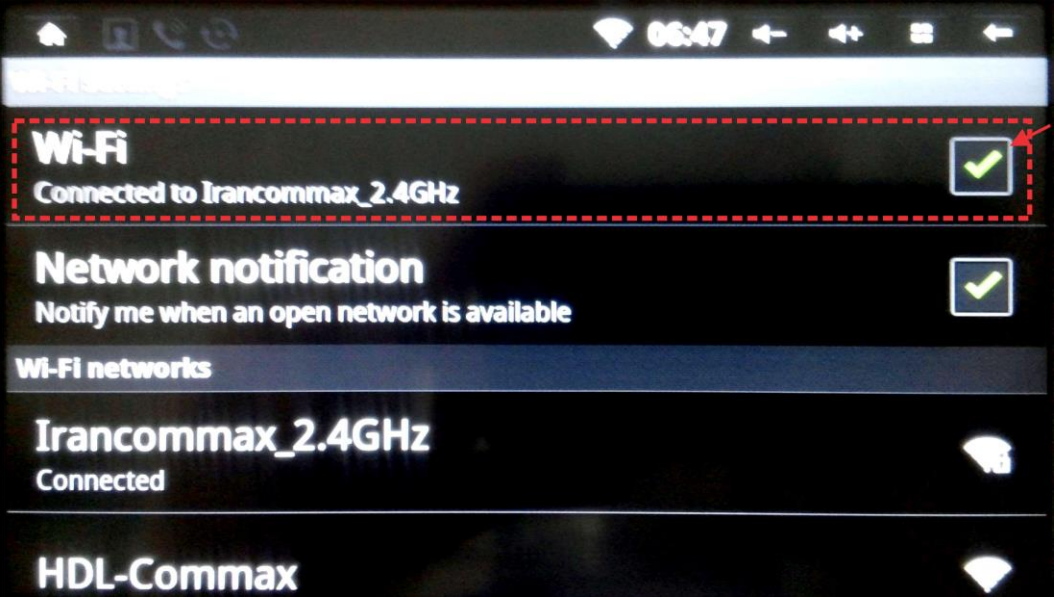

5- در این حالت علامت Wi-Fi از بالای صفحه محو می گردد.

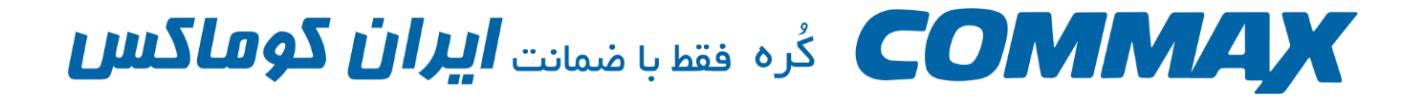

**برای اتصال دستگاه به اینترنت مراحل زیر را طی کنید.**

1- دکمه ویندوز ( چهار مربع) را بفشارید.

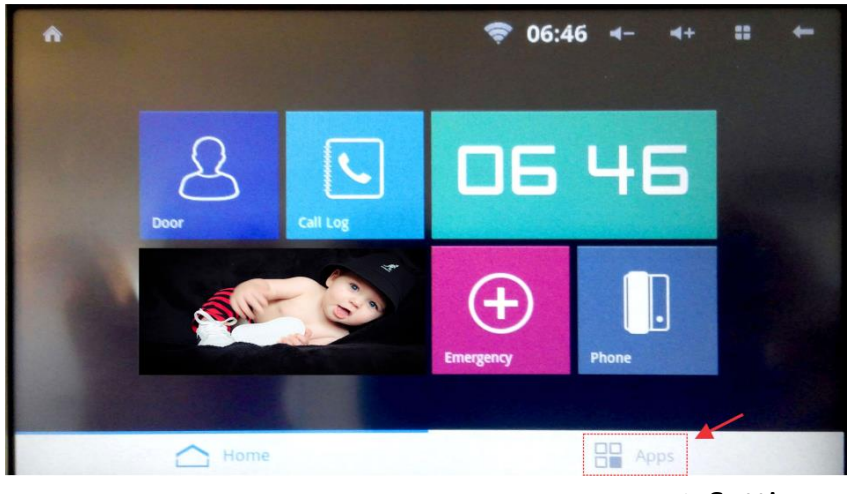

-2 از قسمت پایین Setting را فشار دهید.

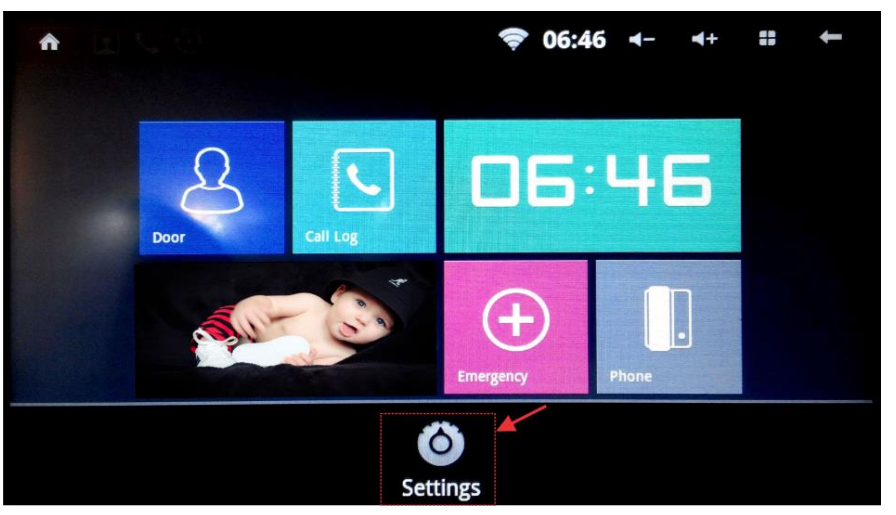

-3 Network & Wireless را انتخاب کنید.

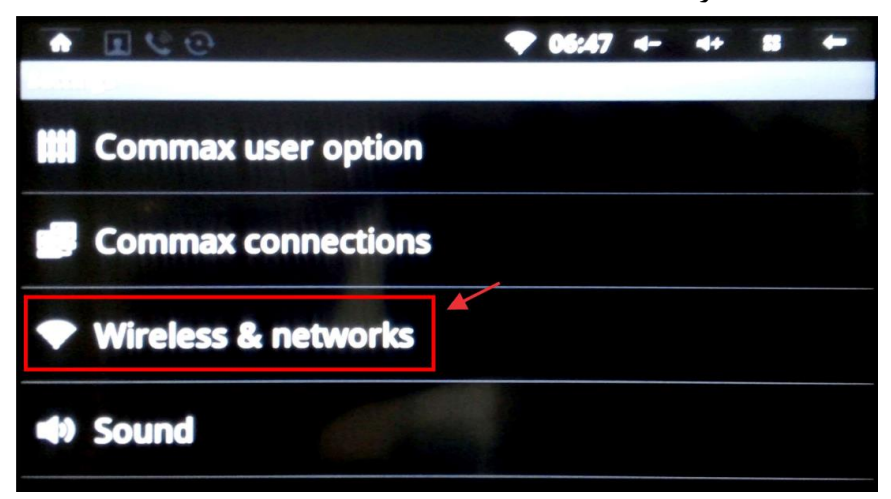

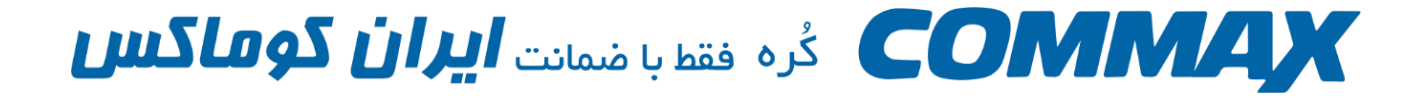

- 4- دقت کنید Wi-Fi تیک خورده باشد . در صورتی که فعال نیست بر روی آن تیک بزنید تا فعال شود. -5 پس از فعال شدن Fi-Wi در قسمت پایین آن )Networks Fi-Wi ) شبکه های در دسترس نمایش داده می شود. شبکه مورد نظر خود را انتخاب کنید.
	- -6 رمز شبکه م رد نظر را وارد کنید و دکمه Connect را بزنید.

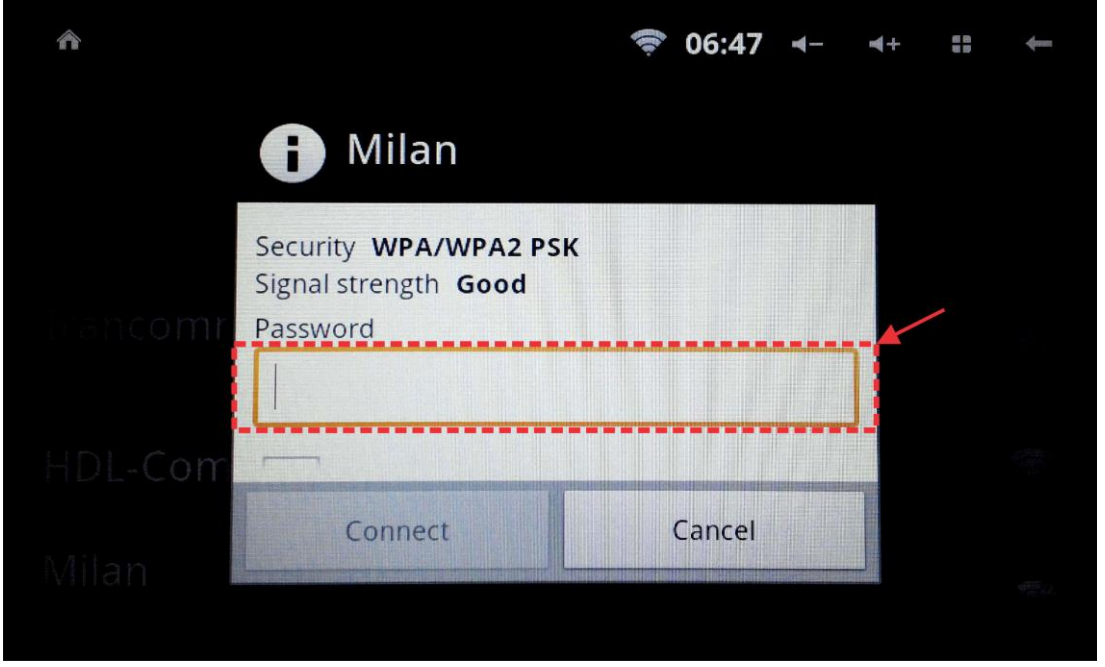

-7 دستگاه به اینترنت متصل شده است.